## **2 Profil einrichten**

Um die Checks nicht immer manuell neu erzeugen zu müssen, kann man über die Funktion *Ersteller Tests* die Checks in sog. Profilen speichern. Diese Profile sind, wie die Check-Funktionen auch, Knowledge-Fusion-Dateien (\*.dfa), mit dem Unterschied das Profile nur eine Auflistung der zu vollziehenden Checks sind.

Damit die Dateien auch beim erneuten Starten von NX geladen werden, sollte man sie in das *UGCHECKMATE\_USER\_DIR* speichern (dies geschieht für gewöhnlich automatisch).

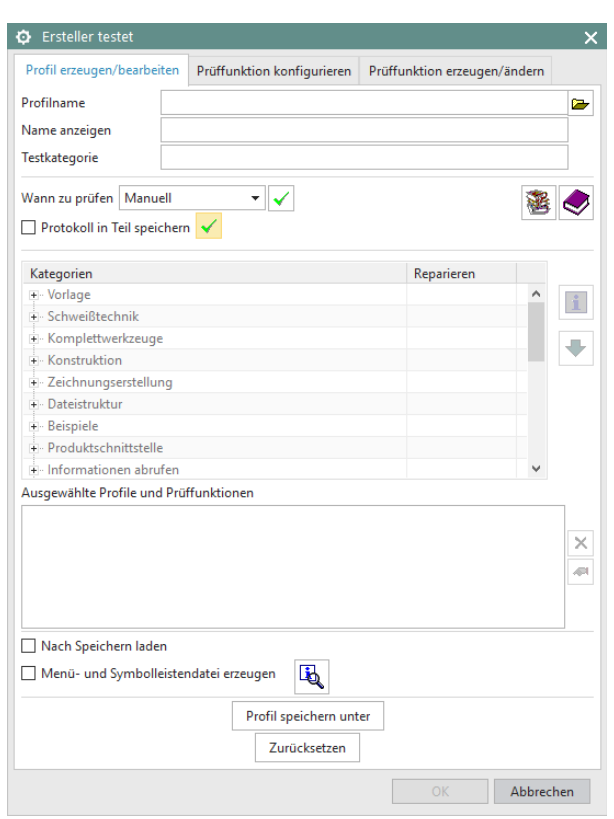

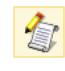

*Analyse > Check-Mate > Ersteller Tests*

*Analysis > Check-Mate > Author Tests*

Das Anlegen von Profilen läuft im Grunde genau so wie schon beim Thema Tests einrichten erklärt. Über das Auswahlfenster können aus verschieden Kategorien die Checks gesucht, zum Profil hinzugefügt und angepasst werden.

Beim Anlegen von Profilen muss man zusätzlich noch einen Namen für das Profil selbst, einen sprechenden Namen der in der Liste angezeigt wird und eine Bezeichnung für die Kategorie. Für die Kategorie kann ein beliebiger Begriff gewählt werden, aber auch eine vorhandene Kategorie kann hier angegeben werden.

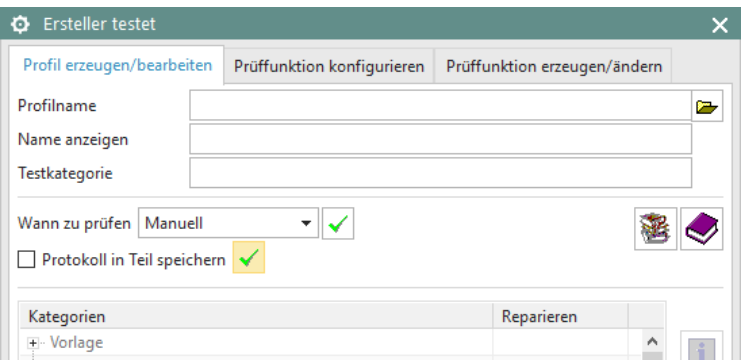

Es ist auch möglich die Profile auf einen eigenen Button zu legen. Mit dem Haken *Menü- und Symbolleistendatei erzeugen (Create Menu File and Toolbar File)* lässt sich dies bewerkstelligen. Damit dies auch reibungslos funktioniert sollte die Variable *UGCHECKMATE\_USER\_DIR* gesetzt sein.

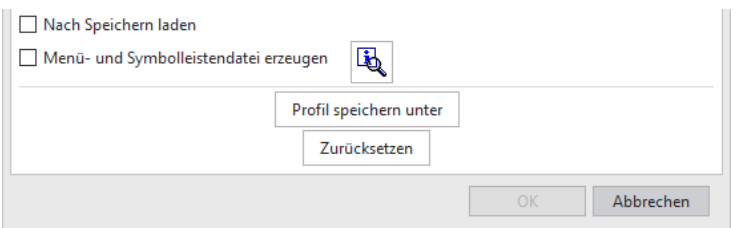

Nach dem Anlegen der Profile kann man diese bei Tests einrichten ausgewählt und ausgeführt werden. Zudem kann dieses Profil als Standard-Check über die Variable *UGII\_CHECKMATE\_DEFAULT\_CHECKER* eingebunden werden.